### 情報科学科2年生応用線形代数 のためのMATLAB 入門

### 2014年5月 数理・計算科学専攻,情報科学科 福田光浩

## 目次

- 1. 概要
- 2. Command Window
- 3. 数値と演算記号,help
- 4. ベクトルと行列
- 5. 線形方程式系
- 6. 固有値と固有ベクトル
- 7. Graphics
- 8. Toolbox 等
- 9. Programming の際の注意

### 1. 概要

- MATLAB は超高級電卓 – 特に,行列の和,逆行列等の線形代数演算を装備
- ままざまなグラフが描ける
- MATLAB はプログラミング言語
	- プログラミングが"超簡単" --- ベクトル,行列を含むア ルゴリズムの記述に適している. MATLAB なら  $C = A^*B$ ; C, JAVA なら for (int i=0; i<n; ++i) { for (int j=0; j<n; ++j) {  $C[i][j] = 0.0;$ for (int k=0; k<n;  $++k$ ) {  $C[i][j] = C[i][j] + A[i][k]^*B[k][j];$ }}}
- C, JAVA等に比べて(繰り返し・反復演算の)処理速度 は遅い.
- ただし,プログラミングについては述べない.下記の HP 参照.
- ここで述べるのはMATLABのごく一部の機能.
- 数理科学,工学の研究に極めて強力な道具.
- MATLABは有料であるが,類似したソフトウェアと してGNU Octaveが存在する.Linux,Mac,そして cygwinを通してWindowsにもインストール可能.

## 2. Command Window

- MATLAB を起動するには,アプリケーショ ン,MATLAB内のMATLABアイコンを マウ スボタンでクリックすればよい.
- 起動するとcommand windowでさまざまな command(命令)が実行可能.
- ">>"の後にcommandを記述.
- Help から様々な情報が得られる.
- 変数を使うことができる.
- 変数名は英字で始まり,英字、数字,\_から なる31文字以内.ローマ字の大文字と小 文字は区別される.文字はすべて半角文 字.
- MATLABの終了は >> exit

 $\gg s = 1 + 2$  $s =$  $\overline{\mathbf{3}}$  $\Rightarrow$  fun = sin(pi/4)  $fun =$ 0.7071  $\gg$  s + fun  $ans =$ 3.7071

**>> format long >> fun**  $fun =$ 0.70710678118655 **>> format short >> fun**  $fun =$ 0.7071

## 3. 数値と演算記号, help

- 整数,実数,複素数が使用可能
- 小文字 i が虚数単位.
- % の後はコメントで無視される.

 $\gg$  fun = sin(pi/4) % =1/sqrt(2), pi=3.14…  $fun =$ 0.7071

**>> xint = 10**  $xint =$ 10 **>> xreal = 10.01**  $xreal =$ 10.0100 **>> xcomplex = i + xreal** xcomplex = 10.0100 + 1.0000i

>> realmin, realmax  $ans =$ 2.2251e-308  $ans =$ 1.7977e+308

#### 演算記号

- 加算:+
- 減算: -
- 乗算: \*
- 除算:/ または \
- すべて半角文字(ここでは, 印字の都合上 \*と\ は全角を使っていることに注意!)
- **>> a = (2/3+1)**\***4**
- $a =$
- 6.6667

**>> ld = 2**\**3, rd = 2/3**  $\mathsf{Id} =$ 1.5000  $rd =$ 0.6667 (\, / はベクトル,行列の演算に拡張される.後述) • べき乗  $\geq$  a = 2.5^3  $a =$ 15.6250

• help

### **>> help inv**

INV Matrix inverse.

 $INV(X)$  is the inverse of the square matrix X. A warning message is printed if X is badly scaled or nearly singular.

See also SLASH, PINV, COND, CONDEST, LSQNONNEG, LSCOV.

Overloaded methods help sym/inv.m

- Command が2行以上にまたがるときは, … で行の最後をつなぐ.
- **>> x = sin(1) - sin(2) + sin(3) - sin(4) …**
- **+ sin(5) - sin(6) + sin(7) - sin(8) …**
- **+ sin(9) - sin(10)**
- $X =$

0.7744

- 結果をprintしないときのcommand末は ;
- 結果をprintするときは , または空白
- $\Rightarrow$  **u** = 2 + 3, **v**=**u**+6; **v**+1 % **v**=11
- $\mathbf{u} =$
- 5
- ans =
- 12

# 4. ベクトルと行列

・ 横(行)ベクトル  $\gg$  a = [1 2 3] % or, a=[1, 2, 3]  $a =$  $123$ 

• 縦(列)ベクトル

 $\Rightarrow$  b = [1;1;2]

 $b =$ 

1

1

 $\overline{2}$ 

• 内積, 転置; a=[1 2 3], b=[1; 1; 2] **>> b'**\***b, a**\***b** % b' = bの複素共役転置

 $ans =$ 

6

 $ans =$ 

9

- 要素ごとの積
- **>> a.**\***a**

 $ans =$ 

1 4 9

• 要素ごとのべき乗

**>> a.^3**

 $ans =$ 

1 8 27 18

• ベクトルの長さ; a=[1 2 3], b=[1; 1; 2] **>> length(a), length(b)**  $ans =$ 3  $ans =$ 3

```
・ Euclid ノルム
```

```
\Rightarrow a = [1 2 3]; normOFa = norm(a)
normOFa =3.7417
\Rightarrow sqrt(a * a')
ans =3.7417
>> unitVector = a / normOFa
unitVector =0.2673 0.5345 0.8018
```
- 行列
- **>> A = [1 2 4 ; 5 7 8 ]**
- $A =$
- 1 2 4
- 5 7 8
- 行列のサイズ
- **>> size(A)**
- $ans =$
- 2 3

· 行列式

 $\Rightarrow$  A = [1 2; 3 4]; det(A) %=1 \* 4 - 2 \* 3  $ans =$  $-2$ 

```
\Rightarrow det(A') %=det(A)
ans =-2
```
・特殊な行列  $\Rightarrow$  n=4; N = -2:n  $N =$  $-2 - 101234$ >> zeroVector=zeros(1,n)  $zeroVector =$ 0000

**>> vectorOfOnes=ones(1,5)** vectorOfOnes = 1 1 1 1 1 **>> matrixOfOnes=ones(3,4)** matrixOfOnes = 1 1 1 1 1 1 1 1 1 1 1 1

### • 単位行列 **>> idMatrix=eye(3,3)** idMatrix = 1 0 0 0 1 0 0 0 1

### • 部分行列( : はすべての行または列を表す) **>> D=idMatrix([3 1],:) % idMatrix**の3**,**1行  $D =$ 0 0 1

#### 1 0 0

- 行列の演算
- **>> A=[1 2; 3 4]; B=ones(2,2); C=A**\***B+3**\***B**  $C =$
- 6 6
- 10 10
- **>> D1=C**\***[2;3], D2=[2, 1]**\***A**
- $D1 =$
- 30
- 50
- $D2 =$
- 5 8

#### • 要素ごとのかけ算,割り算,べき乗

- **>> A=[1 2; 3 4];B=2\*ones(2,2);C=A.**\***B**
- $C =$
- 2 4
- 6 8

#### **>> A2=C./B, C2=C.^B**

- $A2 =$
- 1 2
- 3 4
- $C2 =$
- 4 16
- 36 64

• 対角行列 **>> d=[1 3 5]; D=diag(b)**  $D =$ 1 0 0 0 3 0 0 0 5 **>> d1 = diag(D)**  $d1 =$  $\frac{1}{3}$ 5

### 5. 線形方程式系: A x = b

- **>> A=[3 1; 2 4]; b=[8; 3]; x=A¥b**
- $X =$
- 2.9000
- -0.7000
- **>> r=b-A**\***x**
- $r =$
- 1.0e-15\*
- 0.8882
- -0.4441

• LU分解(A=LU, L:下3角,U:上3角) **>> A=[3 1; 2 4]; [L, U] =lu(A)**  $L =$ 1.0000 0 0.6667 1.0000  $U =$ 3.0000 1.0000 0 3.3333 **>> B=L**\***U**  $B =$ 3 1 2 4

```
• 逆行列
>> A = [3 1; 2 5]; B = inv(A)
B =0.3846 -0.0769
-0.1538 0.2308
>> C = A*B
C =1.0000 0
-0.0000 1.0000
```
# 6. 固有値と固有ベクトル

**>> A = [2 1;1 2]; >> [P, D] = eig(A)**  $P = 0.7071$  0.7071 -0.7071 0.7071  $D = 1 \quad 0$ 0 3 **(D** の対角が固有値**, P**の列が固有ベクトル)

**>> lambda\_1 = D(1,1); %**固有値 **>> p\_1 = P(:,1); %**固有ベクトル **>> Ap\_1 = A**\***p\_1, lambda\_1** \***p\_1**  $Ap_1 = 0.7071$ -0.7071  $ans = 0.7071$ -0.7071 **>> norm(A**\***P(:,2) - D(2,2)**\***P(:,2))**  $ans = 0.0000$ 

 $\triangleright$  **P'**  $*$  **P** %**P**.'  $\rightarrow$  **P'**  $ans = 1.0000 -0.0000$ -0.0000 1.0000 (A:対称行列 ===>固有値は実数,Pは直交行列)  $\triangleright$  > P' \* A \* P % = D %P.'  $\rightarrow$  P'  $ans = 1.0000 -0.0000$ 0.0000 3.0000 (Aの対角化)

# 7. Graphics

- さまざまな2次元graphics, 3次元graphics のための関数が準備されている.
- 計算実験の可視化等に非常に有用.
- ここでは、簡単な例をあげる.

#### $\Rightarrow$  x=0.01 \* [-100:100]; plot(x,x.^3)

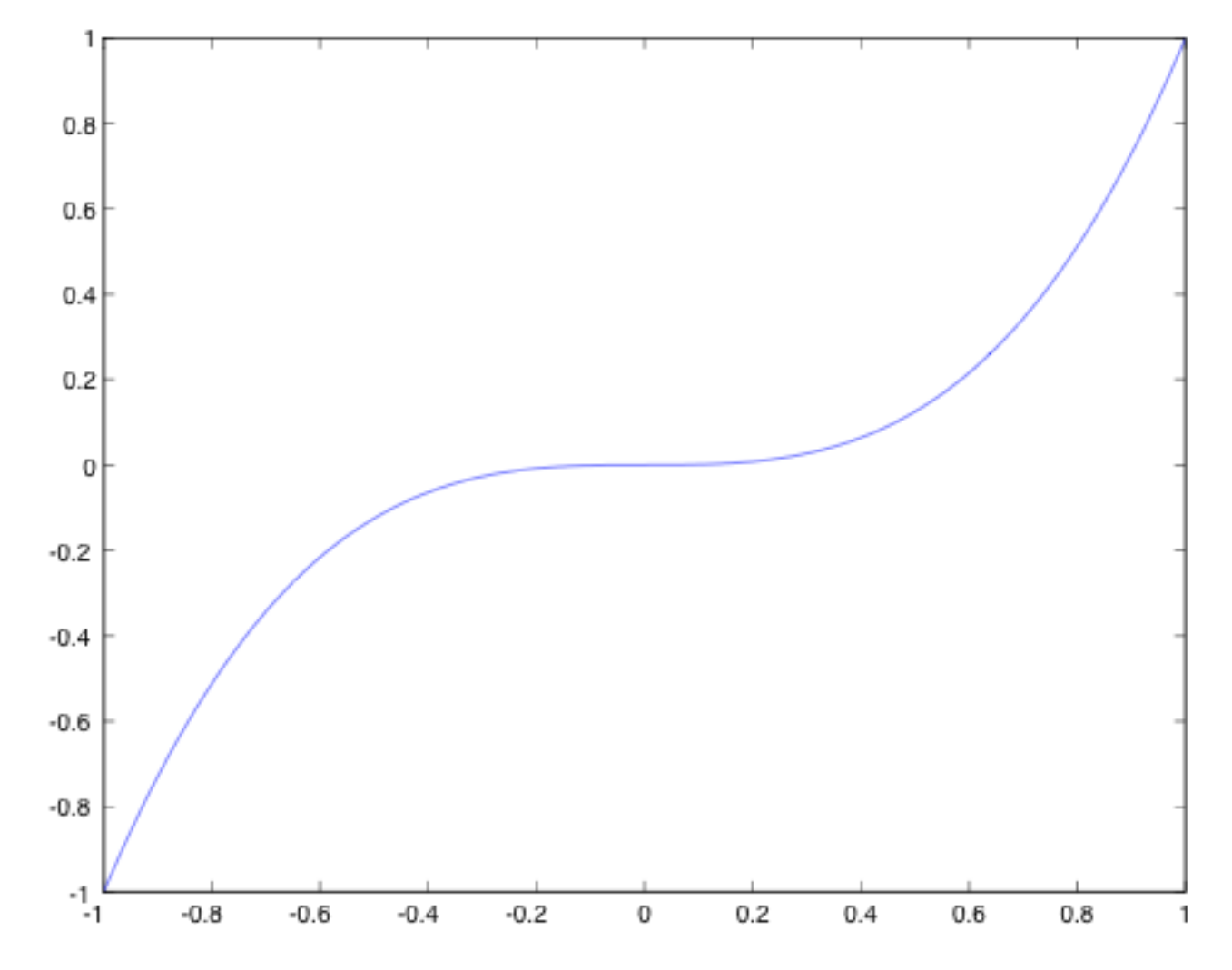

- 3次元Graphics
- $z = x * y^2$ ,  $0 \le x, y \le 1$ .
- >>  $x=0.01 * [0:100]$ ;  $y=x$ ;  $z=x' * y.^2$ ;  $\Rightarrow$  surf(x,y,z)

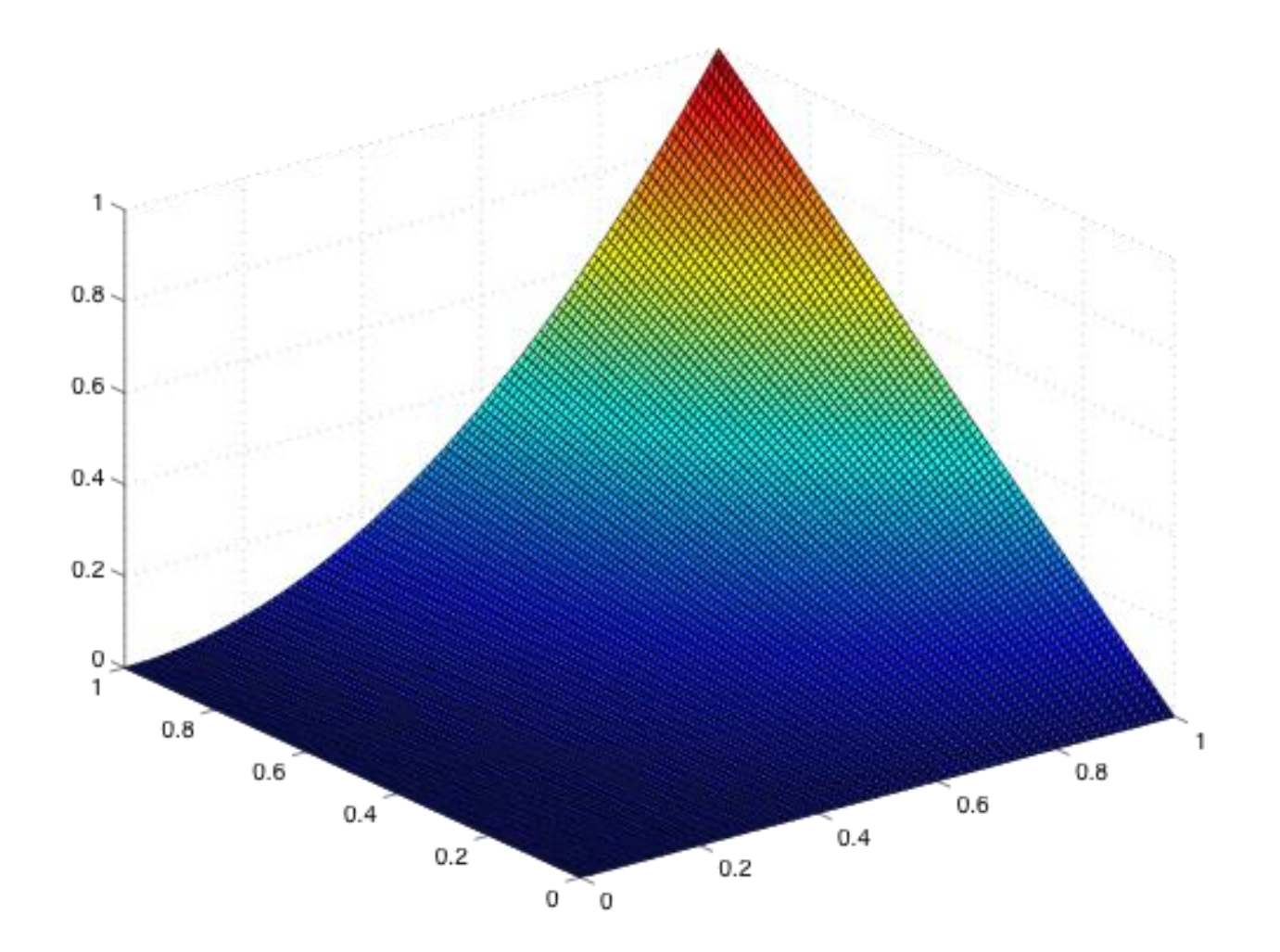

### 8. Toolbox等

- Optimization Toolbox --- 線形計画問題 等の解法を含む.
- Symbolic Math Toolbox --- 多項式の演 算等をサポート.
- その他のToolbox(有料).
- MATLAB で既述された free software が 多くある.

# 9. Programming の際の注意

- C, Java を知っていれば容易に programming できる.
- 多種,多様な関数が用意されているので, それらを有効利用するとよい.
- 有用な関数が多数ある.ほとんどの 関数は行列を変数としている.

**chol, rand, sort, max, min, sum, …** 

• 疎なベクトル,行列を簡単に扱える.

- 最初は速度を気にせずに分かりやすい program を組むこと.
- 高速化するには, MATLAB の組み込み関 数を駆使して、繰り返し計算・反復計算を 減らすこと.10~100倍程度速くなることが 頻繁に起きる.
- ただし、そのような工夫はかなり技巧的. か つ, 職人芸的.
- [http://www.mathworks.com/discovery/m](http://www.mathworks.com/discovery/matlab-acceleration.html) atlab-acceleration.html に結構有用な情 報がある.